# Handleiding snelkoppelingen maken voor smartphone of tablet

01-10-2014 Versie 1.0

## VWE ontzorgt de voertuigbranche

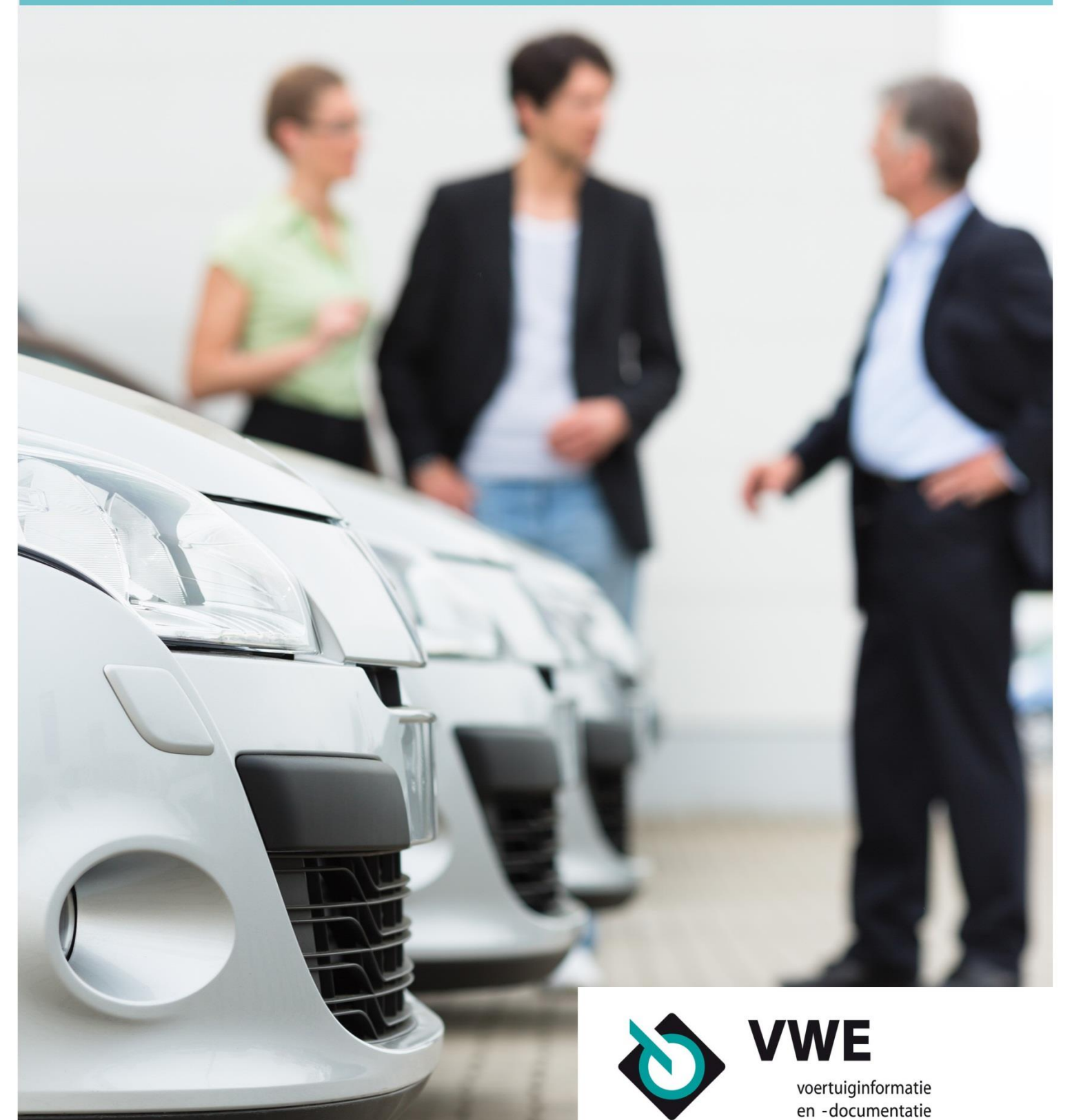

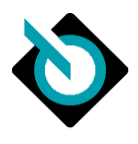

## **1. Snelkoppeling instellen op iOS**

Deze uitleg is van toepassing op iPhones en iPads, met de browser 'Safari':

- Klik op het icoon links van adresbalk
- Kies voor 'Voeg toe aan beginscherm'

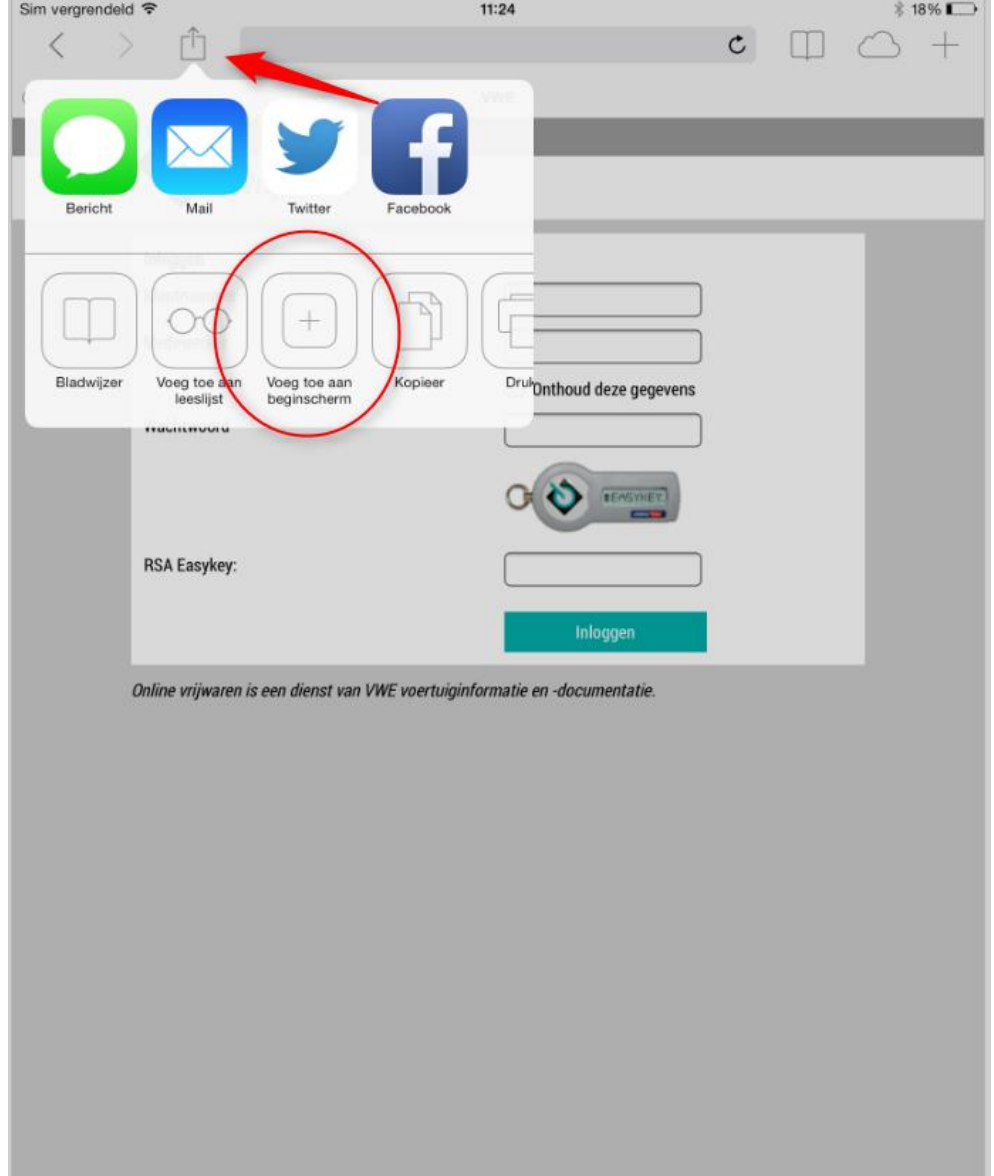

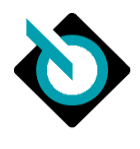

## 2. Snelkoppeling instellen op Android

#### **2.1. Internet Explorer**

Deze uitleg is van toepassing op smartphones of tablets met Android-besturing, met de browser 'Internet Explorer':

- Klik op he drie-punten icoon rechtsboven
- Kies voor 'Sneltoets toevoegen aan startscherm'

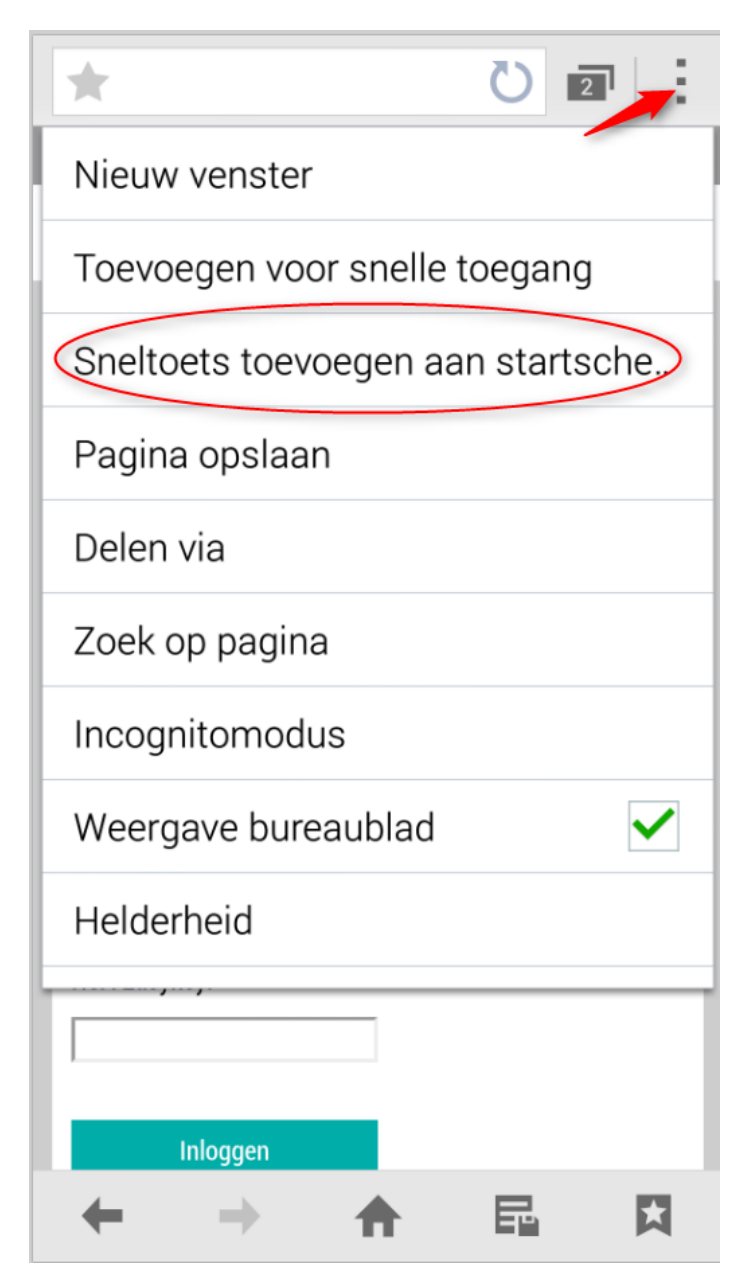

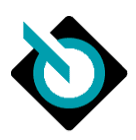

#### **2.2. Google Chrome**

Deze uitleg is van toepassing op smartphones of tablets met Android-besturing, met de browser 'Google Chrome':

- Kik op het drie-punten icoon rechtsboven
- Kies voor 'Toevoegen aan startscherm'

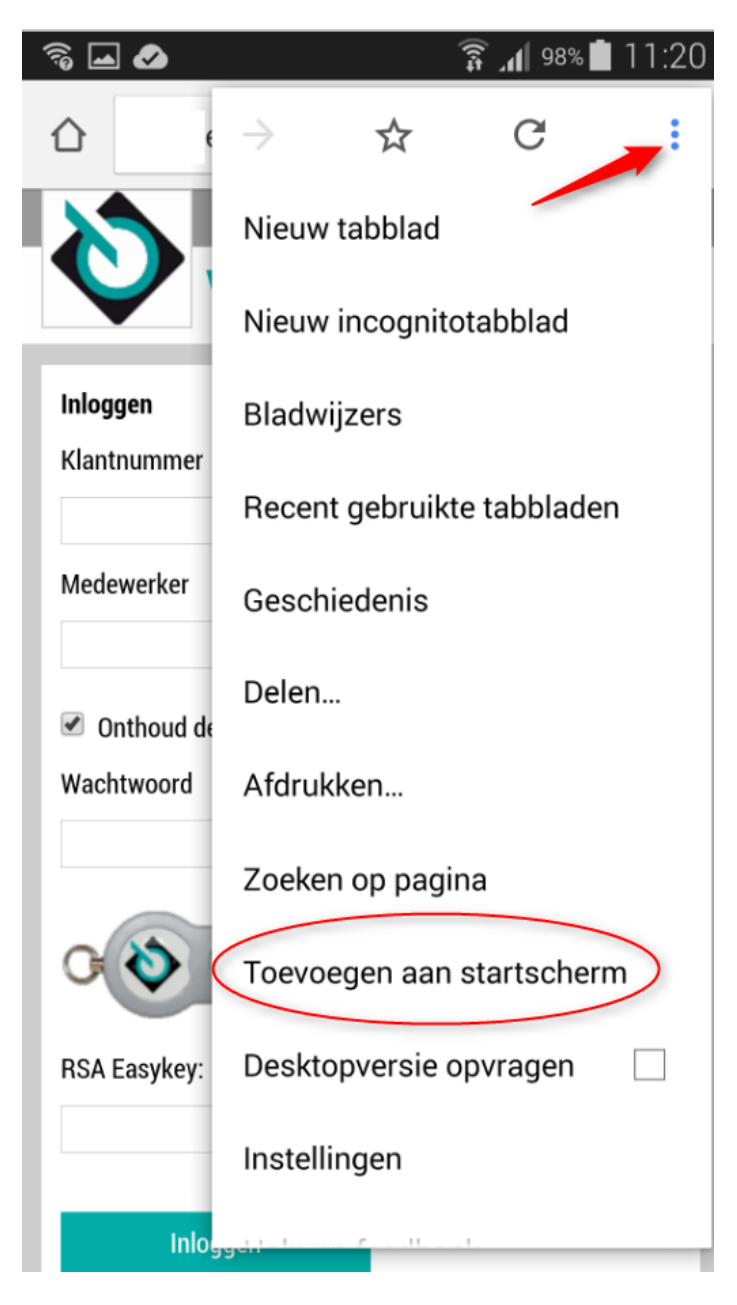

## **3. Snelkoppeling instellen op Windows Phone**

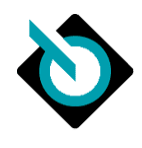

Deze uitleg is van toepassing op smartphones of tablets met Windows Phone-besturing:

- Klik op het driepunten icoon rechtsboven
- Kies voor 'pin to start'

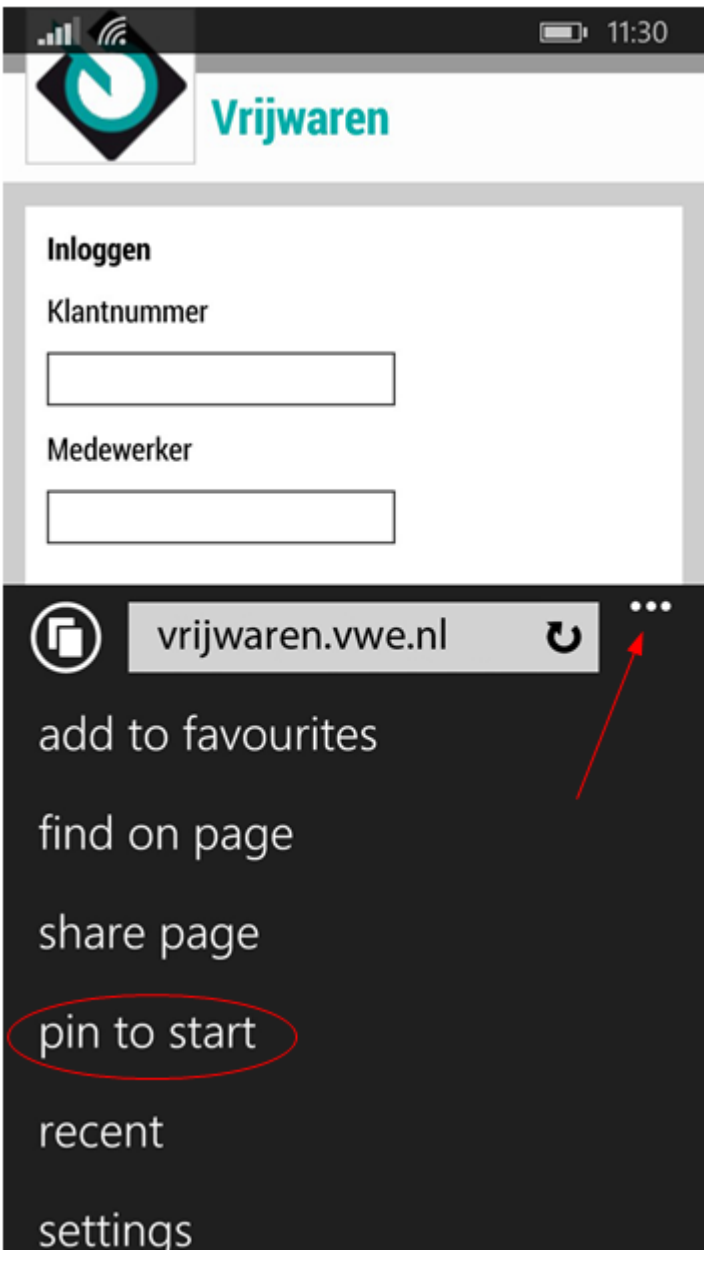